# LIBRARY

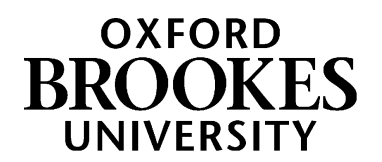

# **Database search tips for Modern Languages**

## **1. Planning your search**

This Search Plan [for Modern Languages](https://docs.google.com/document/d/1JZsCwtMNSiIoDEIxPRbUef7il9FxONeCYDwy_xQSv9Q/edit?usp=sharing) (Google doc) can help you develop a list of keywords to use when searching online. Click on File - Make a copy - to save your own copy and then add your own notes to it.

### **2. How do I search a database?**

[Browse a list of key databases for Modern Languages](https://www.brookes.ac.uk/library/resources-and-services/course-resource-help/modern-languages) her[e](https://www.brookes.ac.uk/library/resources-and-services/course-resource-help/modern-languages)

### **Searching with AND**

Databases work in a different way to Google and the LibrarySearch. You'll often see on databases that they have several search boxes linked by **AND**. You need to type separate keywords or phrases into each search box, for example: France AND entrepreneurship Marketing AND social media This will find references containing both terms.

Add in additional keywords to focus your search – each new word/phrase will narrow down your search

e.g. France AND entrepreneurship AND technology Marketing AND social media AND innovation.

Experiment with alternative terms - you may find more results, for e.g. Intercultural communication Cross-cultural communication.

#### Example search on **Business Source Complete** database:

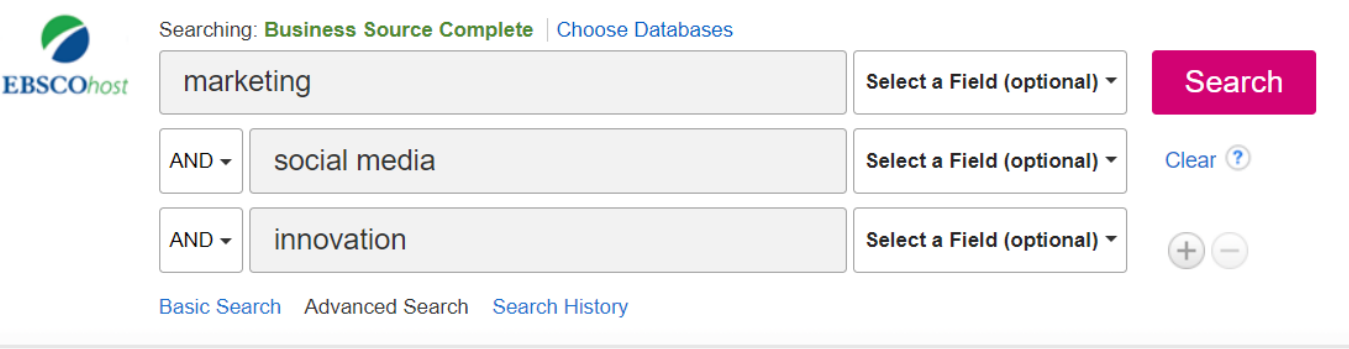

### **Searching with OR**

You can use **OR** to search for alternative terms and broaden your search, e.g. global OR international

# WWW.BROOKES.AC.UK/LIBRARY

### intercultural OR cross-cultural Don't forget differences in American spellings e.g. centre/center

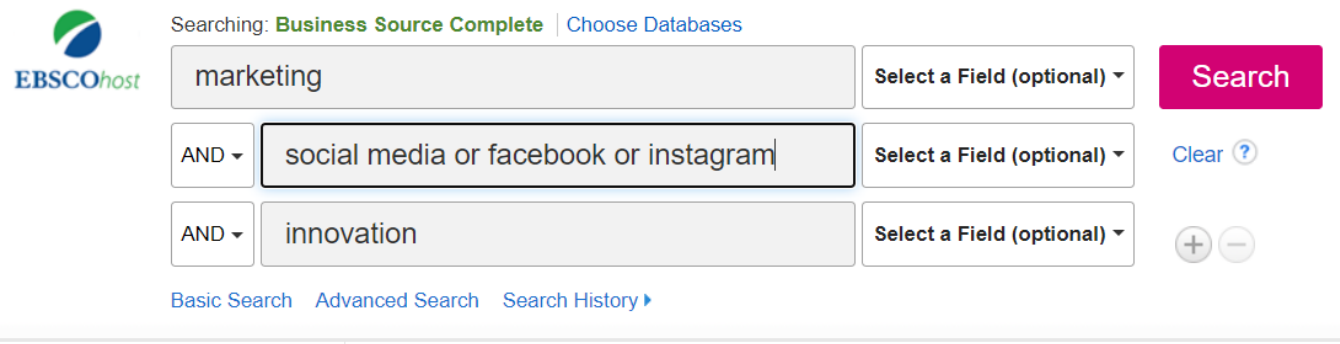

### **Phrase searching**

Put phrases in quotation marks if you want to make sure the words are only found together (and not separately), e.g. "intercultural communication"; "corporate culture"; "corporate social responsibility".

### **Wildcard symbols**

- Use the truncation symbol \* added to the root of a word to search for alternative endings, employ\* will find employ, employer, employee, employment etc.
- Use the ? symbol to replace a character in a word e.g. globali?ation will find globalization and globalisation.

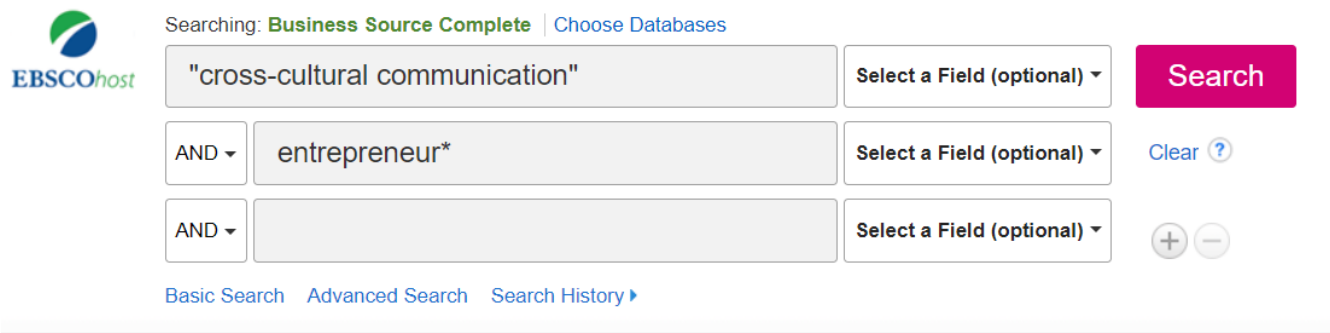

### **Refining your results**

Look for options to focus your search. These can include:

- Limiting your search by language.
- Narrowing your results by date, if appropriate.
- Focusing on specific kinds of sources e.g. scholarly peer-reviewed articles; market research; country reports.

## **3. Further help for students doing BA Applied Languages and MA in International Business and Intercultural Communication (IBIC)**

- If you would like further help, please contact the Academic Liaison Librarian for Modern Languages, Joanna Cooksey by emailing [jcooksey@brookes.ac.uk](mailto:jcooksey@brookes.ac.uk)
- Check the **Course resource help for Modern Languages** at: [https://www.brookes.ac.uk/library/resources-and-services/course-resource-help/modern](https://www.brookes.ac.uk/library/resources-and-services/course-resource-help/modern-languages)[languages](https://www.brookes.ac.uk/library/resources-and-services/course-resource-help/modern-languages) for links to key-e-resources, guides and much more.

[JC languagesjournals 08/2020]